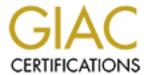

# Global Information Assurance Certification Paper

# Copyright SANS Institute Author Retains Full Rights

This paper is taken from the GIAC directory of certified professionals. Reposting is not permited without express written permission.

# Interested in learning more?

Check out the list of upcoming events offering "Securing Windows and PowerShell Automation (Security 505)" at http://www.giac.org/registration/gcwn

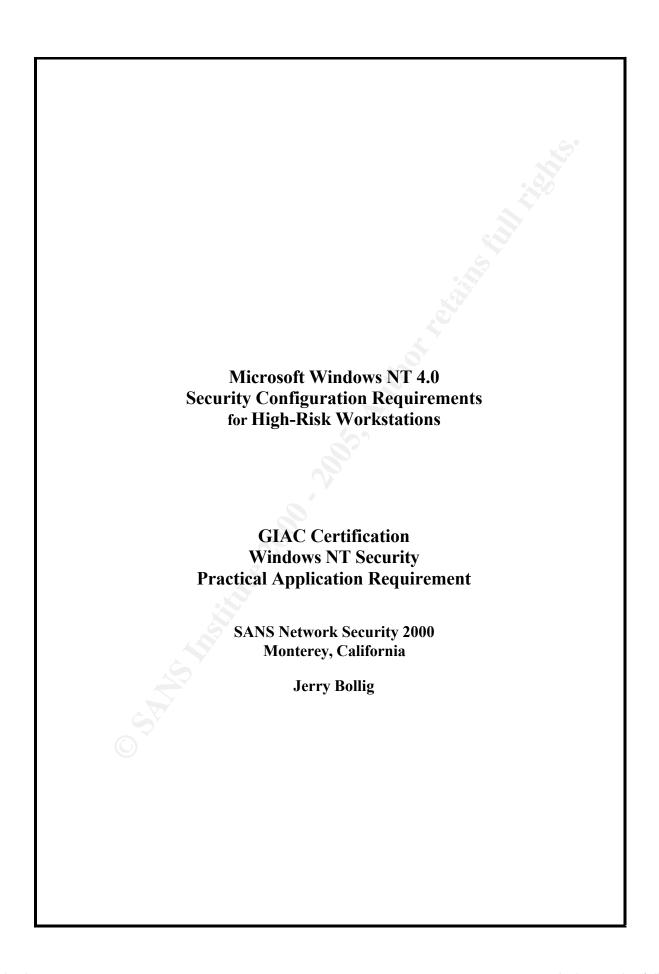

# **Table of Contents**

|               |   | l iii                                                                                                    |    |
|---------------|---|----------------------------------------------------------------------------------------------------|----|
|               |   | l iii                                                                                                    |    |
|               | 1 | DOCUMENT FORMAT                                                                                          | 1  |
|               |   | 1.1 Plan Format                                                                                          | 1  |
|               |   | 1.2 Document Organization                                                                                | 1  |
|               |   | 1.3 Documentation Required for High-risk Accreditation:                                                  | 1  |
|               |   | 1.4 Passwords:                                                                                           | 2  |
|               |   | 1.5 Workstation Update Policy                                                                            | 2  |
|               | 2 | OBJECTIVE                                                                                                | 3  |
|               | 3 | PHYSICAL ACCESS                                                                                          | 4  |
|               |   | 3.1 This section covers physical security protections for workstations located in a Vault or a VTR       |    |
| _             |   | with Non Common Need-to-Know information access.                                                         | 4  |
|               |   | 3.1.1 Workstations located in a VTR.                                                                     | 4  |
|               |   | 3.1.2 Incompatible Media                                                                                 | 4  |
|               |   | 3.2 This section covers physical security protections for workstations located <i>outside</i> a vault or | _  |
| $\overline{}$ |   | VTR.                                                                                                    | 5  |
|               |   | 3.2.1 Workstations not in a VTR                                                                          | 5  |
|               |   | 3.2.2 Incompatible Media Requirements                                                                    | 5  |
|               | 4 | WORKSTATION CONFIGURATION                                                                                | 6  |
|               |   | 4.1 Power on passwords                                                                                   | 6  |
|               |   | 4.1.1 Access the workstation setup function                                                              | 6  |
|               |   | 4.1.2 Administrator's power-on password protection.                                                      | 6  |
|               |   | 4.1.3 Changing the Administrator's Password                                                              | 7  |
|               |   | 4.1.4 Changing the User's Password                                                                       | 7  |
|               |   | 4.1.5 Check user's power-on password privileges                                                          | 8  |
|               |   | 4.1.6 Starting the workstation from the network                                                          | 8  |
|               |   | 4.2 Workstations not in a VTR are non-bootable using the floppy drive.                                   | 9  |
|               |   | 4.3 Disable CD-ROM boot capability.                                                                      | 9  |
|               |   | 4.4 Creating an Emergency Repair Disk.                                                                   | 10 |
|               |   | 4.5 Windows NT 4.0 and SP6a                                                                              | 11 |
|               |   | 4.6 Post SP6a Hot Fixes Installation.                                                                    | 12 |
|               |   | 4.7 Configure all drives as NTFS.                                                                        | 13 |
|               |   | 4.8 Set up the IP, DNS, and WINS addresses.                                                              | 14 |
|               |   | 4.9 Register settings for Floppy disks and CD drives.                                                    | 15 |
|               |   | 4.10 Remove association of regedit with .reg files.                                                      | 16 |
|               |   | 4.11 Clear the Pagefile at Shutdown.                                                                     | 16 |
|               |   | 4.12 Disable OS/2 & POSIX                                                                                | 17 |
|               |   | 4.13 Set access to the Scheduling Service.                                                               | 17 |
|               |   | 4.14 Enable RestrictAnonymous.                                                                           | 18 |
|               |   | 4.15 Eliminate LanManager challenge/response authentication.                                             | 18 |
|               |   | 4.16 Disable the ShutDown button.                                                                        | 19 |
|               |   | 4.17 Logon Legal Notice.                                                                                 | 20 |
|               |   | 4.18 Verify the Registry Keys Protection.                                                                | 22 |

|   | 4.19 Remove OS/2 and POSIX directories.                          | 24 |
|---|------------------------------------------------------------------|----|
|   | 4.20 Operation System files and directories protections.         | 25 |
|   | 4.21 Protection of critical operating system files.              | 26 |
|   | 4.22 NWIS Computer Name Verification                             | 27 |
|   | 4.23 Check local user accounts.                                  | 27 |
|   | 4.24 Set the User Rights and Policies                            | 29 |
|   | 4.25 Disable the Change Password function                        | 30 |
|   | 4.26 Disable the Guest account.                                  | 30 |
|   | 4.27 Password age and length                                     | 31 |
|   | 4.28 Auditing of users' logon attempts and data access failures. | 32 |
|   | 4.29 Event Log Settings                                          | 33 |
|   | 4.30 Control access to audit logs                                | 34 |
|   | 4.31 Disable the Alerter and Messenger Services.                 | 34 |
|   | 4.32 Disable DCOM.                                               | 35 |
|   | 4.33 Rename the Administrators account.                          | 36 |
|   | 4.34 Create a "decoy" account for Administrator.                 | 36 |
|   | 4.35 Screen Saver                                                | 37 |
|   | 4.36 Emergency Repair Disk.                                      | 37 |
| 5 | References                                                       | 39 |
|   |                                                                  |    |

This page is intentionally blank.

#### 1 DOCUMENT FORMAT

#### 1.1 Plan Format

The overall goal of this plan is to ensure that security features for workstations using Microsoft Windows NT 4.0 are correctly implemented.

All existing workstations using the Microsoft NT Operating System at This Company must be configured according to this document. All new high-risk NT workstations will be configured using the current document version.

This security configuration requirement contains a summary statement of a security Feature. For each Feature description there is a configuration or set of configurations that support or verify that the feature has been correctly implemented.

Each test description consists of five parts.

- 1. The first component, Test, is an assertion about a security attribute of the system or a statement describing the item to be tested.
- 2. The second component, Method, is a general statement that describes the method that is used to verify the assertion.
- 3. The third component, Expectations, describes the test results that must be observed. The results can be analytical (data), screen capture (show what should be seen), or theoretical (results derived from calculated or empirical information).
- 4. The fourth component, Results is the test result. Possible outcomes are:
  - a. PASSED or FAILED (with tester initials and date of testing). FAILED indicates that the feature was tested, but fell short of the criteria specified in the expectation or the expectation is not correct for the configuration being tested. A FAILED test can be explained in the Comments section and may not invalidate the configuration.
  - b. NOT TESTED. The test does not apply to the configuration being tested or circumstances prevent testing. In either case the test comments must indicate why the test was not conducted.
- 5. The fifth component, Comments, is used to describe any additional information such as unique test procedures, resources needed to run the test, explain test results, etc.).

#### 1.2 Document Organization

This manual is organized into chapters. Each chapter includes configuration information for high-risk computers. All chapters must be performed.

#### 1.3 Documentation Required for High-risk Accreditation:

Fill out this Configuration Requirements document for each computer configured unless multiple computers are configured identically within the same time interval (one-week). If you configure multiple computers identically within the same time interval, submit a single copy of the appropriate chapter(s) and a list of all computers configured. Include the following information: date, who configured each computer,

S-number, IP address, MAC Address, and Location.

#### 1.4 Passwords:

There are multiple passwords generated during the configuration and delivery of a computer.

- a. User's "Boot" (BIOS) Password.
- b. System Administrator's "Boot" (BIOS) Password for the Local computer.
- c. User's Network logon Password (used to log onto the network).

Follow the Policies stated below when configuring computers:

System Administrator's Password for the local computer's BIOS (computer setup). System administrators that administer multiple workstations/servers may have a common SA "Boot" (BIOS) Password. SA passwords must be randomly generated, passwords. This password may not be an SCN Kerberos password.

<u>User's "Boot" (BIOS) Password</u>. The local user selects this Password. It may not be the users network logon password, or any subset of the logon password.

System Administrator's Network Password for the Local computer. System administrators that administer multiple workstations/servers may have a common SA NT Logon Password. The System Administrator must obtain an Entity account from Password Control. The Entity account establishes a userid and password for the SA. SA must not use their SCN personal userid and password to administer client workstations.

<u>User's Network logon Password (used to log onto the network):</u> Password Control issues this password. The user must have this password before the computer is configured.

#### 1.5 Workstation Update Policy

Non-critical updates to the Workstation Configuration Requirements document are released every four months. Non-critical updates do not require immediate installation. The installer may elect to install these updates to accommodate normal maintenance schedules. All workstations must be fully updated yearly and the NTMD SA notified of the date that the computer is fully compliant with current updates.

Critical updates are released as required to maintain the security configuration of the workstation and must be installed on all High-risk NT computers within 30 working days of receipt.

#### 2 OBJECTIVE

The following configurations are considered a minimum set of configurations to ensure that NT 4.0 systems provide basic security protections. The tests are designed to validate that a Windows NT 4.0 operating system implementation meets expectation. The Microsoft Windows NT Administrator's Guide, Version 4.0, may be used in conjunction with the following tests to identify additional parameters and permissions that need to be set..

Microsoft also provides a C2 Configuration Management Utility that can automate the implementation/testing of some of the security features identified in the following tests. **DO NOT** execute, or use, the Microsoft C2 Configuration Management Utility, as it configures some items that do not necessarily need to be configured and does not configure some items required by this document.

#### 3 PHYSICAL ACCESS

This section covers physical security controls required for workstations located in Vaults, Vault Type Rooms (VTR) and unprotected physical environments.

This section covers physical security protections for workstations located in a Vault 3.1 or a VTR with Non Common Need-to-Know information access. Feature: High-risk workstations are located in a Vault-Type Room. 3 1 1 Workstations located in a VTR. Verify that the workstations are located in a VTR. Test: 1. Locate each workstation. Method: 2. Review the VTR certification letter. The VTR is an accredited room and all servers and/or workstations Expectation: are located within the VTR. Passed Failed Not Tested Initials Date Results: Comments: **Feature:** If unclassified workstations are located in the Vault Type Room, the media in the high-risk workstations must be incompatible with any media in the unclassified computer (workstation or server). 3.1.2 Incompatible Media Test: Verify that high-risk workstation media is incompatible with media in any unclassified computer in the vault. Method: Inspect the high-risk workstations and unclassified workstations and/or servers. Expectation: The media in the high-risk workstation(s) is incompatible with media installed in any unclassified computer in the vault. media incompatibility is visually observable (e.g. locks, different types of media). Software enforced incompatibility does not meet the intent of this requirement.

Passed \_\_\_ Failed \_\_\_ Not Tested \_\_\_ Initials \_\_\_\_ Date

Results:

| Comments:       |                                                                                                    |
|-----------------|----------------------------------------------------------------------------------------------------|
|                 |                                                                                                    |
| This section co | vers physical security protections for workstations located <i>outside</i> a                                                                                                    |
| vault or VTR.   | vers physical security protections for workstations located <i>outstace</i> a                                                                                                    |
|                 |                                                                                                    |
|                 | gh-risk workstations not located in a Vault-Type Room (VTR) must e removable media.                                                                                                    |
|                 |                                                                                                    |
| 3.2.1 Works     | stations not in a VTR                                                                                                    |
| Test:           | Verify that high-risk computer not located in a VTR has removable media (e.g. hard-drives, JAZ, Bernoulli cartridges, etc.).                                                                                                    |
| Method:         | Inspect the Workstations.                                                                                                    |
| Expectation:    | High-risk Workstations not located in the VTR have removable hard drives.                                                                                                    |
| Results:        | Passed Failed Not Tested Initials Date                                                                                                    |
| Comments:       |                                                                                                    |
| Feature: Hi     | gh-risk workstations located in a workspace with unclassified                                                                                                    |
|                 | orkstations or servers must have incompatible media.                                                                                                    |
|                 | y .                                                                                                    |
| 3.2.2 Incom     | patible Media Requirements                                                                                                    |
| Test:           | Verify that high-risk workstation media is incompatible with media                                                                                                    |
|                 | in any unclassified computer in the workspace.                                                                                                    |
| Method:         | Inspect the high-risk workstations and unclassified workstations and/or servers.                                                                                                    |
| Expectation:    | The media in the high-risk workstation(s) is incompatible with media installed in any unclassified computer in the workspace. The media incompatibility is visually observable (e.g. locks, different types of media). Software enforced incompatibility does not meet the intent of this requirement. |
| Results:        | Passed Failed Not Tested Initials Date                                                                                                    |

3.2

Comments:

4

| WOR                                           | KS    | OITAT                                                                                                | N CONF                                                                                                    | IGURAT                                                                        | ION                                                                                                    |                |                                  |
|-----------------------------------------------|-------|----------------------------------------------------------------------------------------------------|----------------------------------------------------------------------------------------------------|-------------------------------------------------------------------------------|----------------------------------------------------------------------------------------------------|----------------|----------------------------------|
| Featur                                        |       | password)<br>privileges.<br>and age. The<br>and the NT<br>have the sa<br>sealed in a<br>risk reposit | is used to of The system passwork logon passume admining envelope tory.                                                                                                    | configure the administ d(s) must be sword <i>may</i> strator power, marked SF | (also called "power-on", "boot" or "CMOS" be computer and to access the computer with rator controls computer setup password length to protected as SRD. The power-on password not be the same. Multiple workstations may be rer-on password. The password(s) must be RD. and maintained in the department's high-ower-on password, and an administrator power to the dincide a VTP. |                |                                  |
| 4.1 F                                         | ow    | er on passv                                                                                          | vords                                                                                                    |                                                                               |                                                                                                    |                |                                  |
| 4.1.1 Access the worksta<br>Test: Verify that |       |                                                                                                    | at an admin                                                                                                    | function<br>strator's power-<br>setup function.                               | on password is                                                                                                    | required to    |                                  |
| Method:                                       |       | Method:                                                                                              | Shutdown the system (turn power off to the CPU). Turn power on and observe power on sequence. Attempt to access the hardware setup with a user's password, and again with the administrator's password. |                                                                               |                                                                                                    |                |                                  |
| Е                                             | Expe  | ectations:                                                                                           | The admi                                                                                                    |                                                                               | ast be able to acc                                                                                                    | cess the compu | ter hardware                     |
|                                               |       | Note:                                                                                                | password                                                                                                    |                                                                               | section Failed a                                                                                                    |                | trator power-on<br>computer type |
|                                               |       | Results:                                                                                             | Passed                                                                                                    | Failed                                                                        | _ Not Tested                                                                                                    | Initials       | Date                             |
|                                               | Co    | mments:                                                                                              |                                                                                                    |                                                                               |                                                                                                    |                |                                  |
| 4                                             | 1.1.2 | Admin<br>Test:                                                                                       |                                                                                                    |                                                                               | ssword protection ator's power-on                                                                                                    |                | otected as SRD.                  |
|                                               |       | Method:                                                                                              | are stored                                                                                                    | l in an appr                                                                  | I storage process<br>oved high-risk re<br>nly used and un                                                                                                    | epository (SRD |                                  |

| Expectations: | The power-on passwords are controlled at the SRD level and all administrators understand the requirements.                                                                                                    |  |  |  |  |  |
|---------------|----------------------------------------------------------------------------------------------------|--|--|--|--|--|
| Results:      | PassedFailed Not TestedInitials Date                                                                                                    |  |  |  |  |  |
| Comments:     |                                                                                                    |  |  |  |  |  |
| 4.1.3 Chang   | ging the Administrator's Password Administrator's password changed on schedule.                                                                                                    |  |  |  |  |  |
| Test:         |                                                                                                    |  |  |  |  |  |
| Method:       | Interview the System Administrator. Review the power-on password process.                                                                                                    |  |  |  |  |  |
| Expectations: | The power-on password is changed every six months.                                                                                                    |  |  |  |  |  |
| Results:      | Passed Failed Not Tested Initials Date                                                                                                    |  |  |  |  |  |
| Comments:     |                                                                                                    |  |  |  |  |  |
| 4.1.4 Chang   | User's Password User's power-on password is changed every 6 months. A user's password is not required if the workstation(s) are located in a VTR, therefore mark test 4.1.4 and 4.1.5 as "Not Tested" and indicate in the "Comments" section that the workstation is located in a VTR. |  |  |  |  |  |
| Test:         | Verify that the user's power-on password is changed every twelve months.                                                                                                    |  |  |  |  |  |
| Method:       | Interview the System Administrator. Review the power-on password process.                                                                                                    |  |  |  |  |  |
| Expectations: | The power-on password is changed every 12 months.                                                                                                    |  |  |  |  |  |
| Results:      | Passed Failed Not Tested Initials Date                                                                                                    |  |  |  |  |  |
| Comments:     |                                                                                                    |  |  |  |  |  |

| <b>Feature:</b> The user's power-on password does not have administrative privileges. |                                                                                                    |  |  |  |  |
|---------------------------------------------------------------------------------------|----------------------------------------------------------------------------------------------------|--|--|--|--|
| 4.1.5 Check<br>Test:                                                                  |                                                                                                    |  |  |  |  |
| Method:                                                                               | Power on the system and attempt to change the BIOS settings using the user's power-on password.                                                                                                    |  |  |  |  |
| Expectations:                                                                         | The users power-on password cannot be used to change the computer's BIOS settings.                                                                                                    |  |  |  |  |
| Results:                                                                              | Passed Failed Not Tested Initials Date                                                                                                    |  |  |  |  |
| Comments:                                                                             |                                                                                                    |  |  |  |  |
|                                                                                       |                                                                                                    |  |  |  |  |
| Feature: The comp                                                                     | uter cannot be started, or reset, from the network.                                                                                                    |  |  |  |  |
|                                                                                       | uter cannot be started, or reset, from the network.  In the workstation from the network  Verify that the computer cannot be started from the network.                                                                                                    |  |  |  |  |
| 4.1.6 Startin                                                                         | ng the workstation from the network                                                                                                    |  |  |  |  |
| 4.1.6 Startin<br>Test:                                                                | ng the workstation from the network  Verify that the computer cannot be started from the network.  From the computer's BIOS setup table, check that "Start from                                                                                                    |  |  |  |  |
| 4.1.6 Startin<br>Test:<br>Method:                                                     | rig the workstation from the network  Verify that the computer cannot be started from the network.  From the computer's BIOS setup table, check that "Start from Network is disabled.  The computer cannot be started from the network. If the computer does not support this feature, mark the test failed and list the |  |  |  |  |
| 4.1.6 Startin<br>Test:<br>Method:<br>Expectations:                                    | The computer cannot be started from the network.  The computer cannot be started from the network.  The computer cannot be started from the network. If the computer does not support this feature, mark the test failed and list the computer manufacturer, make, and model in the comments section.                    |  |  |  |  |

| Feat | $3-\frac{1}{2}$ inch f  | isk workstations not located in a vault or vault-type room (VTR), the loppy disk drive and CD-ROM must be configured so that they cannot boot the system. |  |  |  |  |  |
|------|-------------------------|----------------------------------------------------------------------------------------------------|--|--|--|--|--|
| 4.2  | Workstations n<br>Test: | ot in a VTR are non-bootable using the floppy drive.  Verify that the 3-½ floppy drive cannot be used to boot the computer.                               |  |  |  |  |  |
|      | Method:                 | Insert a pre-formatted $3-\frac{1}{2}$ inch bootable floppy disk into the floppy drive. Power down, and then power up the system.                         |  |  |  |  |  |
|      | Expectations:           | The high-risk computer cannot be booted using a floppy disk.                                                                                              |  |  |  |  |  |
|      | Results:                | Passed Failed Not Tested Initials Date                                                                                                    |  |  |  |  |  |
|      | Comments:               |                                                                                                    |  |  |  |  |  |
| 4.3  | Disable CD-RC           | OM boot capability.                                                                                                    |  |  |  |  |  |
| 1.5  | Test:                   | Verify that the CD-ROM cannot be used to boot the computer.                                                                                               |  |  |  |  |  |
|      | Method:                 | Insert a bootable CD into the CD-ROM. Power down, and then power up the system.                                                                           |  |  |  |  |  |
|      | Expectations:           | The high-risk computer cannot be booted using the CD-ROM.                                                                                                 |  |  |  |  |  |
|      | Results:                | Passed Failed Not Tested Initials Date                                                                                                    |  |  |  |  |  |
|      | Comments:               |                                                                                                    |  |  |  |  |  |
|      |                         |                                                                                                    |  |  |  |  |  |
|      | oot/power up th         | Note e computer and log onto the Local Domain as the re proceeding.                                                                                       |  |  |  |  |  |

**Feature:** An Emergency Repair Disk (ERD) must be created before the configuration settings in this chapter are performed. The registry will be modified during the configuration process. Another ERD is created at the end of this document.

**Note**: The ERD contains a copy of the registry information and must be protected as High-risk and stored accordingly. Apply external label: "Protect as High-risk".

4.4 Creating an Emergency Repair Disk.

Test: Verify that the Emergency Repair Disk has been created.

Method: From Start | Run enter "**rdisk** /**s**" and hit **Enter**. Follow the prompts.

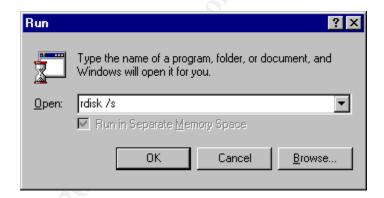

**Example Illustration** 

| Expectation: | The Emergency Repair Disk has been created. |        |            |          |      |  |
|--------------|---------------------------------------------|--------|------------|----------|------|--|
| Results:     | Passed                                      | Failed | Not Tested | Initials | Date |  |
|              |                                             |        |            |          |      |  |

Comments: The Emergency Repair Disk must be marked and dated. It must be

stored where only system administrators can get to it. If it is used after the High-risk computer has been connected to the SCN, it must be marked "Protect as High-risk" and stored at as High-risk material.

| Feat | ture: System is | loaded with proper version of Windows NT with Service Packs.                                                                                                    |  |  |  |  |  |
|------|-----------------|----------------------------------------------------------------------------------------------------|--|--|--|--|--|
| 4.5  | Windows NT 4    | 4.0 and SP6a                                                                                                    |  |  |  |  |  |
|      | Test:           | Verify installation of Windows NT 4.0 with Service Pack 6a.                                                                                                    |  |  |  |  |  |
|      | Method:         | From the START menu select Programs   Administrative Tools   Windows NT Diagnostics, Select the Version tab. Read the text to ensure the appropriate version and Service Pack are installed Ensure that workstations do not have NT Server installed. |  |  |  |  |  |
|      | Expectations:   | The version of Windows NT and the Service Pack loaded must be displayed. The service pack displayed must agree with the appropriate service pack for the OS version as released by Computer Security.                                                 |  |  |  |  |  |
|      | Results:        | Passed Failed Not Tested Initials Date                                                                                                    |  |  |  |  |  |
|      | Comments:       |                                                                                                    |  |  |  |  |  |

**Feature:** If SP6a is installed **Post SP6** Hot-fixes must be loaded before releasing the workstation to the end user. Hot-fixes must be loaded in the sequence in the following table. Record all Hot-fixes installed in the table below.

**NOTE:** SP6a must be loaded for new installations

4.6 Post SP6a Hot Fixes Installation.

Test: Verify that SP6a Hot-fixes are installed and recorded.

Method: Connect to the SCNCAPP Server (\\Company-isn\\sahp1287).

Migrate to: | Source | NT40 | Service Pack 6a and Fixes |

hotfixes Post6a folder. Download and install the hot-fixes in the

order in the table below. Record the hot-fixes installed.

Don't replace more recent DLL's.

Expectation: Hot-fixes listed as of the date of configuration are installed and

recorded.

|     | <b>Hot Fix Name</b> | PSS Id Number | Date |
|-----|---------------------|---------------|------|
| 1.  | C2Fix               | Q244599i      |      |
| 2.  | Spooler-fix         | Q243649       |      |
| 3.  | Winlogon-fix        | Q245148i      |      |
| 4.  |                     |               |      |
| 5.  |                     |               |      |
| 6.  |                     |               |      |
| 7.  |                     |               |      |
| 8.  |                     |               |      |
| 9.  |                     |               |      |
| 10. |                     |               |      |

| Results:  | Passed | _ Failed _ | Not Tested _ | Initials | Date |
|-----------|--------|------------|--------------|----------|------|
|           |        |            |              |          |      |
| Comments: |        |            |              |          |      |

**Feature:** Directory and file level security is only available on drives that are NTFS configured. All **High-risk** storage media (except 3.5" floppy disks), including Bernoulli, JAZ, ZIP, or any type of storage media must be configured as NTFS.

4.7 Configure all drives as NTFS.

Test: Verify that all drive partitions are formatted as NTFS.

Method: From START select Programs | Administrative Tools | Disk

**Administrator**. Review the disk partition types. All <u>writable</u> storage media must be configured as NTFS. Eg. Type **convert** 

drive\_letter: /FS:NTFS /v

\*\*\* Note \*\*\*

When a drive with a removable media (JAZ, Bernoulli, etc.) is converted from FAT to NTFS format, the ability to remove the cartridge during the windows session is eliminated. The cartridge can be removed only during power-down and initial boot when using the eject button on the Jaz drive. The cartridge can be ejected during operation by clicking on My Computer, then right click on Removable Disks, then click on Eject.

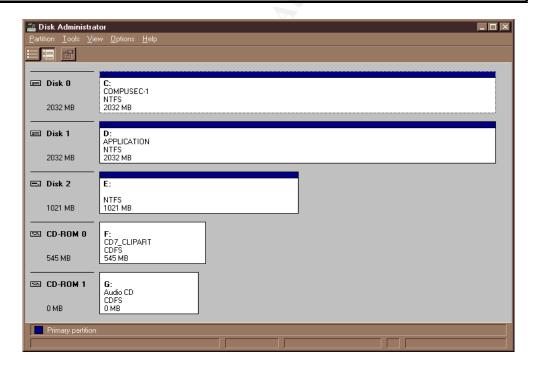

#### **Example Illustration**

Expectations: All <u>writeable</u> storage devices are configured as NTFS. JAZ and

Bernoulli cartridges used with a High-risk system are marked to

indicate they are configured as NTFS cartridges.

Results: Passed Failed Not Tested Initials Date

\_\_\_\_\_

Comments:

| Feature: The syste        | m must be set up with the correct                                               | IP, DNS, and WINS addresses.                                         |            |
|---------------------------|---------------------------------------------------------------------------------|----------------------------------------------------------------------|------------|
| 4.8 Set up the IP, Test:  | DNS, and WINS addresses.  Verify that the correct addresses.  Network settings. | es have been inserted into the                                       |            |
| Method:                   |                                                                                 | ol Panel, Network, Protocols, TC the tabs, and verify the fields are |            |
|                           | a) Microsoft TCP/IP Propertie                                                   | as ID Address tah                                                    |            |
|                           | IP Address                                                                      | NWIS IP Address of this comp                                         | uitar      |
|                           | Subnet Mask                                                                     | 255.255.255.0                                                        | Juici      |
|                           | Default Gateway                                                                 | 192.218.22.254                                                       | Enter the  |
|                           | Belault Gateway                                                                 | 1)2.210.22.23+                                                       | Default    |
|                           | b) Microsoft TCP/IP Propertie                                                   | es window DNS tab                                                    | Gateway of |
| Do not perform steps b)   | DNS Host Name                                                                   | NWIS name of the machine                                             | your local |
| and c) if this is an      | DNS Domain                                                                      | Company.gov                                                          | system.    |
| autonomous domain (e.g.   | DNS Service Search Order                                                        | 1 , 5                                                                |            |
| a local domain that has a | DNS Service Search Order                                                        | 192.218.19.4                                                         |            |
| PDC and is not a          |                                                                                 | 192.218.19.4                                                         |            |
| Resource domain).         | a) Miamaga & TCD/ID Dramantic                                                   | og svindoss WINC Address tob                                         |            |
|                           | c) Microsoft TCP/IP Propertie                                                   |                                                                      |            |
|                           | Primary WINS Server                                                             | 192.218.22.25                                                        |            |
|                           | Secondary WINS Server                                                           | 192.218.22.22                                                        |            |
| Γ                         | T1 41 1                                                                         |                                                                      |            |
| Expectations:             | The settings are as listed.                                                     |                                                                      |            |
| Results:                  | Passed Failed Not Te                                                            | stedInitials Date                                                    |            |
| Comments:                 |                                                                                 |                                                                      |            |
| Comments.                 |                                                                                 |                                                                      |            |
|                           |                                                                                 |                                                                      |            |
|                           |                                                                                 |                                                                      |            |
|                           |                                                                                 |                                                                      |            |
|                           |                                                                                 |                                                                      |            |
|                           |                                                                                 |                                                                      |            |

**Feature:** Floppy disks and CD-drives are allocated at logon by settings of the registry hive.

4.9 Register settings for Floppy disks and CD drives.

Test: To ensure that only the user currently logged on can access floppy disks and CDs, verify that floppy disks and CD-ROM drives are allocated at logon.

Method: Using the Registry Editor, verify that the parameters "AllocateFloppies" and "AllocateCDRoms" values for Winlogon are set to 1.

If the values are not present, follow the following procedure:

- 1. Logon to the computer as administrator
- 2. Run the registry editor (regedt32)
- 3. Activate the **HKEY\_LOCAL\_MACHINE** subtree window
- 4. Go to the **SOFTWARE** key under \Microsoft\WindowsNT\CurrentVersion\Winlogon subkey,
- 5. Click on **Edit**;
- Click on Add Value; Enter AllocateFloppies or AllocateCDRoms into the Value Name field; Enter Data Type of REG\_SZ, and click on OK.
- 7. Enter 1 into the **String** field; Click on **OK.** A logical value "1" activates the feature.

| Hive:   | HKEY_LOCAL_MACHINE\SOFTWARE                    |
|---------|------------------------------------------------|
| Key:    | \Microsoft\Windows NT\Current Version\Winlogon |
| Name:   | AllocateFloppies                               |
| Type    | REG_SZ                                         |
| String: | 1                                              |
| Hive:   | HKEY_LOCAL_MACHINE\SOFTWARE                    |
| Key:    | \Microsoft\Windows NT\Current Version\Winlogon |
| Name:   | AllocateCDRoms                                 |
| Type    | REG_SZ                                         |
| String. | 1                                              |

Name: AllocateCDRoms
Type REG\_SZ
String: 1

Expectations: The Values must be set to one. If the Value is set to any other value, then floppy devices will be available for shared use by all processes on the system or other users on the system or network. (Sharing of CDs may be operationally acceptable, particularly if

Security for configuration instructions if CDs need to be shared.)

software is shared via the CDs. Otherwise, need-to-know will be the determinant. Mark this section *Failed* and Contact Computer

| Results: | Passed | Failed | Not Tested | Initials | Date |
|----------|--------|--------|------------|----------|------|
|          |        |        | _          |          |      |

| Comments |
|----------|
|----------|

| Feature: | Automatic restoration of the Registry with .reg files should not be possible | le |
|----------|------------------------------------------------------------------------------|----|
|          | except by the administrator.                                                 |    |

4.10 Remove association of regedit with .reg files.

Test: Configure the Registry so that .reg files don't update the Registry.

Method: Using the Registry Editor (regedt32), set text associated with the

following registry key value, changing regedt.exe to notepad.exe:

| Hive:   | HKEY_LOCAL_MACHINE\Software                                                                                         |
|---------|----------------------------------------------------------------------------------------------------|
| Key:    | \Classes\regfile\shell\open                                                                                         |
| Name:   | command                                                                                                    |
|         | Highlight the data field, then double-click. In the String Editor window, change <i>regedit</i> to <i>notepad</i> . |
| String: | Notepad.exe "%1"                                                                                                    |

| Expectations: | The registry is set as indicated.     |   |
|---------------|---------------------------------------|---|
| Results:      | Passed Failed Not Tested Initials Dat | e |
|               |                                       |   |
| Comments:     |                                       |   |

**Feature:** The Windows NT Pagefile can contain sensitive information, and should be cleared upon shutdown.

4.11 Clear the Pagefile at Shutdown.

Test: Configure the registry so that the Pagefile is cleared upon shutdown.

Method: Using the Registry Editor (regedt32), set text associated with the

following registry key value as follows:

| Hive:   | HKEY_LOCAL_MACHINE\SYSTEM                                    |
|---------|--------------------------------------------------------------|
| Key:    | \CurrentControlSet\Control\Session Manager\Memory Management |
| Name:   | ClearPageFileAtShutdown                                      |
| Type    | REG_DWORD                                                    |
| String: | 1                                                            |

| Expectations: | The registry is set as indicated. |        |            |          |      |
|---------------|-----------------------------------|--------|------------|----------|------|
| Results:      | Passed                            | Failed | Not Tested | Initials | Date |

|       | Comments:      |               |                                                                        |                          |
|-------|----------------|---------------|------------------------------------------------------------------------|--------------------------|
|       |                |               |                                                                        |                          |
|       |                |               |                                                                        | Ġ.                       |
| Feat  | ture: OS/2 and | d POSIX a     | re disabled.                                                           |                          |
| 4.12  | Disable OS/2   | ) & DOCIV     | 7                                                                      |                          |
| +.12  | Test:          |               | that OS/2 and POSIX subsyste                                           | ms are disabled.         |
|       |                | -             | ·                                                                      |                          |
|       | Method:        | $\mathcal{L}$ | the Registry Editor (regedt32), d values, then click on delete to      | 9                        |
|       |                | Hive:         | HKEY LOCAL MACHINE\S                                                   | SYSTEM                   |
|       |                | Key:          | CurrentControlSet\Control\Se                                           | ssion Manager\SubSystems |
|       |                | Name:         | Optional                                                               |                          |
|       |                | Name:         | OS/2                                                                   |                          |
|       |                | Name:         | Posix                                                                  |                          |
|       | Results:       |               | d Failed Not Tested                                                    | _ Initials Date          |
| Foot  | tura. Access t | to the scho   | duling service must be limited to                                      | o administrators         |
| r cal | iult. Access   | to the selle  | daming service must be minued b                                        | o agiiiiiisiial018.      |
| 4.13  | Set access to  |               | uling Service.                                                         |                          |
|       | Test:          |               | that access to scheduling the se                                       | rvice is limited to      |
|       |                | admin         | istrators.                                                             |                          |
|       | Method:        |               | the Registry Editor (regedt32), v<br>present. Remove it if it is prese |                          |
|       | Expectations:  | The fi        | le permissions must be as:                                             |                          |
|       | Hive           |               | HKEY_LOCAL_MACHINE\SY                                                  | YSTEM                    |
| [     | Key:           |               | CurrentControlSet\Control\Lsa                                          |                          |
|       | Name:          |               | SubmitControl (remove if prese                                         | ent)                     |

|      | Results:               | Passed Failed Not Tested Initials Date                                                                                                    |          |
|------|------------------------|----------------------------------------------------------------------------------------------------|----------|
|      | Comments:              |                                                                                                    |          |
| Feat |                        | ent account lockouts due to login failures should not allow access to the from a null session.                                                    |          |
| 4.14 | Enable Restri<br>Test: | ictAnonymous.  Verify that an intruder could not engage in password guessing attacks and lock out all users in that domain or host.               |          |
|      | Method:                | Using the Registry Editor (regedt32), add the value <b>RestrictAnonymous</b> if it is not present. Click on <b>EDIT</b> , then <b>Add Value</b> . |          |
|      | Expectations:          | The file permissions must be as:                                                                                                    |          |
|      | Hive                   | HKEY LOCAL MACHINE\SYSTEM                                                                                                    | $\neg$   |
|      | Key:                   | CurrentControlSet\Control\Lsa                                                                                                    |          |
|      | Name:                  | RestrictAnonymous                                                                                                    | $\dashv$ |
|      | Туре                   | REG DWORD                                                                                                    | $\dashv$ |
|      | Value                  | 1                                                                                                    | $\dashv$ |
|      | Results: Comments:     |                                                                                                    |          |
| Feat | ture: LanMan           | ger (LM) challenge/response authentication should not be allowed.                                                                                 |          |
| 4.15 | Eliminate Lar<br>Test: | nManager challenge/response authentication.  Configure the Register to eliminate LanManager authentication.                                       |          |
|      | Method:                | Using the Registry Editor (regedt32), add the following value . Click on <b>EDIT</b> , then <b>Add Value</b> .                                    |          |
|      | Expectations:          | The file permissions must be as follows:                                                                                                    |          |
|      | Hive                   | HKEY LOCAL MACHINE\SYSTEM                                                                                                    |          |
|      | Key:                   | CurrentControlSet\Control\Lsa                                                                                                    | _        |

| Name: | LMCompatibilityLevel |
|-------|----------------------|
| Туре  | REG_DWORD            |
| Value | 2                    |
|       |                      |

| Results:  | Passed _ | Failed _ | Not Tested | Initials _ | Date |
|-----------|----------|----------|------------|------------|------|
|           |          |          |            |            |      |
| Comments: |          |          |            |            |      |

**Feature:** By default, the Logon Information dialog box includes a Shut Down button that can be used to shut down the workstation without having to log on first. The Shut Down button must be removed from the Logon Information dialog box to prevent a user from shutting down the workstation without first logging on and being validated as an authorized user of the computer.

#### 4.16 Disable the ShutDown button.

Test: Verify system shutdown is limited to logged-on users.

Method: Boot\reboot, the computer and observe the Logon Information

dialog box. Using the Registry Editor (regedt32), verify text associated with the following registry key value is as follows:

| Hive:   | HKEY_LOCAL_MACHINE\SOFTWARE                    |
|---------|------------------------------------------------|
| Key:    | \Microsoft\Windows NT\Current Version\Winlogon |
| Name:   | ShutdownWithoutLogon                           |
| String: | 0                                              |

Expectations: In the Logon Information dialog box, the Shut Down button must

be grayed out indicating it is not active.

Notes: A procedure to disable the Shut Down button is:

- 1. Logon to the computer as administrator
- 2. Run the registry editor
- 3. Activate the **HKEY LOCAL MACHINE** subtree window
- 4. In the **SOFTWARE** key under

\Microsoft\WindowsNT\CurrentVersion\Winlogon subkey, observe the ShutdownWithoutLogon:REG-SZ value entry.

A logical value "1" enables the Shut Down button,

a "0" disables the Shut Down button. Set the value to "0".

| Results: | Passed _ | Failed | Not Tested | Initials | Date |
|----------|----------|--------|------------|----------|------|
|          |          |        |            |          |      |
| omments: |          |        |            |          |      |

**Feature:** User notification of LAN policies is required at logon for High-risk systems.

#### 4.17 Logon Legal Notice.

Test: Verify that a logon legal notice is displayed.

Method:

- 1. Shut down the system. Power the system up. Observe the logon legal notice, or
- 2. Use the Registry Editor (**Start**|**Run**|**regedt32**) to observe/edit the banner text.

| Hive:   | HKEY_LOCAL_MACHINE\SOFTWARE                    |
|---------|------------------------------------------------|
| Key:    | \Microsoft\Windows NT\Current Version\Winlogon |
| Name:   | LegalNoticeCaption                             |
| Type    | REG_SZ                                         |
| String: | "Login Security Notice"                        |

| Hive:   | HKEY_LOCAL_MACHINE\SOFTWARE                           |
|---------|-------------------------------------------------------|
| Key:    | \Microsoft\Windows NT\Current Version\Winlogon        |
| Name:   | LegalNoticeText                                       |
| Type    | REG_SZ                                                |
| String: | "Company computers are for Official Use Only. (Etc.)" |

Expectations:

The display of a logon legal notice must include, *but is not limited to*, notification to a user that this is a Company National Laboratories network, it is monitored, it must only be used for official purposes, misuse can result in disciplinary action. The format of a *minimal* legal notice is:

#### **Format**

"Company computers are for Official Use Only. Users are responsible for protecting information and passwords they control; avoiding waste, fraud, or abuse of computing resources; using only authorized software; and obeying SNL/DOE security policies. Users have no implicit or explicit expectation of privacy. Use of SNL computers is subject to monitoring and review by authorized SNL personnel. Improper use may result in disciplinary or legal action."

Note: One procedure to install a login notice is:

- 1. Login to the local machine as Administrator.
- 2. Run the Registry Editor. From run, type regedt32 <cr>
- 3. Activate the **HKEY LOCAL MACHINE** subtree window
- 4. View the \SOFTWARE\Microsoft\WindowsNT\CurrentVersion\Winlo gon subkey.

| NOT       | E: This part sets the text displayed in the banner.                                                                                                    |
|-----------|----------------------------------------------------------------------------------------------------|
|           | <ul> <li>5. Observe the LegalNoticeCaption and the LegalNoticeText value entries. They must be blank and of data type REG_SZ.</li> <li>6. Double-click on the LegalNoticeCaption key</li> <li>7. Enter the string value such as WARNING! Or whatever you want your users to see upon bootup, Click on OK</li> </ul> |
| NOTE:     | This part sets the text displayed in the warning box.                                                                                                    |
|           | <ul> <li>8. Double-click on the <b>LegalNoticeText</b> key. Enter a string value</li> <li>9. Exit the registry editor.</li> <li>10. Reboot the system and check the Warning Message.</li> </ul>                                                                                                    |
|           | The LegalNoticeCaption appears in the Banner of the pop-up box, while the LegalNoticeText will appear within the box.                                                                                                    |
| Results:  | Passed Failed Not Tested Initials Date                                                                                                    |
| Comments: |                                                                                                    |

**Feature:** The Microsoft NT registry controls the ability to boot the workstation and how the workstation boots. Only administrators are able to change the registry, by any means.

4.18 Verify the Registry Keys Protection.

Test: Verify Registry keys are protected.

Method: Using the Registry Editor (regedt32), and from the toolbar Security

| Permissions, verify the registry values of the keys in the following

table.

Registry Key: (RPC and Keys from the following table)

Administrators Full Control

Authenticated Users Read

CREATOR OWNER Full Control SYSTEM Full Control

Expectations: The following keys, and subtrees must be set so that the group

"Authenticated Users" is only allowed **READ** (QueryValue, Enumerate Subkeys, Notify, and Read Control) accesses for the registry keys shown in the table. Users should be added or removed as required so that only the following users and permissions are allowed. The group *Authenticated Users* is added from the *USER* 

Domain, if required.

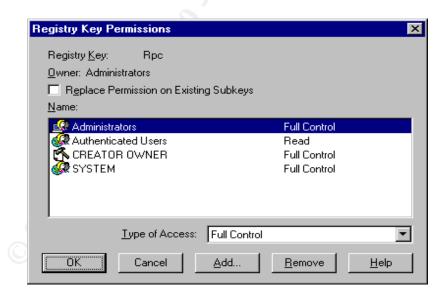

**Example Illustration** 

| Hive:     | HKEY_LOCAL_MACHINE\SOFTWARE                                     |
|-----------|-----------------------------------------------------------------|
| Key:      | \Microsoft\RPC (and its subkeys)                                |
|           |                                                                 |
| Key:      | \Microsoft\WindowsNT\CurrentVersion\                            |
| Subtrees: | AeDebug                                                         |
|           | Compatibility                                                   |
|           | Drivers                                                         |
|           | Embedding                                                       |
|           | Fonts                                                           |
|           | FontSubstitutes                                                 |
|           | GRE_Initialize                                                  |
|           | MCI                                                             |
|           | MCI Extensions                                                  |
|           | Midimap                                                         |
|           | Ports                                                           |
|           | Profile List (and all subkeys)                                  |
|           | WOW (and all subkeys)                                           |
|           |                                                                 |
| Hive:     | HKEY_LOCAL_MACHINE\SOFTWARE                                     |
|           | Windows3.1MigrationStatus (and all subkeys)                     |
|           |                                                                 |
| Hive      | HKEY_LOCAL_MACHINE\SOFTWARE\Microsoft\Windows                   |
|           | CurrentVersion (and all subkeys)                                |
|           |                                                                 |
| Hive      | HKEY_LOCAL_MACHINE\SOFTWARE                                     |
| Subtrees  | Classes\regfile\shell\open\                                     |
| Key       | command                                                         |
| Hive      | HKEY LOCAL MACHINE\SYSTEM                                       |
| Subkeys   | CurrentControlSet\Control\SecurePipeServers                     |
| Key       | Winreg (and all subkeys) Include only Administrators and System |
|           |                                                                 |
| Hive:     | HKEY_CLASSES_ROOT (and all subkeys)                             |
|           |                                                                 |
|           | I .                                                             |

Mandatory Registry Settings

| No        | ote: Clos | e the Reg | gistry after t | chis step. |      |  |
|-----------|-----------|-----------|----------------|------------|------|--|
| Comments: |           |           |                |            |      |  |
| Results:  | Passed _  | Failed    | Not Tested _   | Initials   | Date |  |

| Featu | re: OS/2 and  | POSIX directories are removed.                                                                                                    |
|-------|---------------|----------------------------------------------------------------------------------------------------|
| 4.19  | Remove OS/2   | and POSIX directories.                                                                                                    |
|       | Test:         | Verify that OS/2 and POSIX directories are removed.                                                                                                    |
|       | Method:       | Right click on Start, and select Explore. In the Explorer toolbar, select View -  Options, then check "Show all files", and make sure "Hide file extensions of known files" is NOT checked. Save this setting. |
|       |               | Remove the following files in the <b>%system root%\system32</b> directory.                                                                                                    |
|       |               | 1. os2.exe                                                                                                    |
|       |               | 2. os2srv.exe                                                                                                    |
|       |               | 3. os2ss.exe                                                                                                    |
|       |               | 4. posix.exe                                                                                                    |
|       |               | 5. psxdll.dll                                                                                                    |
|       |               | 6. psxss.exe                                                                                                    |
|       |               | Remove the directory C:\%SYSTEM ROOT%\SYSTEM32\OS2                                                                                                    |
|       |               | Empty the Recycle Bin.                                                                                                    |
|       | Expectations: | Inspect the <b>%system root%\system32 directory</b> . The files listed above must not be present.                                                                                                    |
|       | Results:      | Passed Failed Not Tested Initials Date                                                                                                    |
|       | Comments:     |                                                                                                    |

**Feature:** Proper operation and protection of Windows NT requires that critical directories and files are protected at the directory and file level. The file system must be NTFS to continue.

4.20 Operation System files and directories protections.

Test: To ensure that the operating system files and directories are

appropriately protected.

Method: From the File Manager (Explorer), select the root drive (e.g. C:, D:,

etc.) and set the permissions, as appropriate, on each drive as

indicated in the table below:

#### **NOTE:**

Ensure the "Replace Permissions on Subdirectories" box is not checked and the "Replace Permissions on Existing Files" box is checked in the Directory Permissions popup window.

| Directory                            | Permissions                                    |
|--------------------------------------|------------------------------------------------|
| Drive (root)                         | Administrators: Full Control                   |
|                                      | SYSTEM: Full Control                           |
|                                      | Owners SCN userid (USER\userid)*: Full Control |
| All user directories (on all drives) | USER\ <i>userid*</i> : Full Control            |
|                                      | SYSTEM: Full Control                           |
|                                      | CREATOR OWNER: Full Control                    |
| \%SYSTEM ROOT%\REPAIR                | Administrators: Full Control                   |
|                                      | SYSTEM: Full Control                           |
| \%SYSTEM ROOT%\SYSTEM32/-            | Administrators: Full Control                   |
| NTBACKUP.EXE                         | SYSTEM: Full Control                           |
| \%SYSTEM ROOT                        | Administrators: Full Control                   |
| %\SYSTEM32\DHCP                      | SYSTEM: Full Control                           |
| \%SYSTEM ROOT %\SYSTEM32\RAS         | Administrators: Full Control                   |
|                                      | SYSTEM: Full Control                           |
| \%SYSTEM ROOT                        | Administrators: Full Control                   |
| %\SYSTEM32\WINS                      | SYSTEM: Full Control                           |

| Expectations: | The directory and file permissions are set properly.  The warning about the "Pagefile is in use" is OK". |  |  |  |  |  |
|---------------|----------------------------------------------------------------------------------------------------|--|--|--|--|--|
| Results:      | Passed Failed Not Tested Initials Date                                                                   |  |  |  |  |  |
| Comments:     |                                                                                                    |  |  |  |  |  |

**Feature:** Some files are critical to the boot, operation, and recovery of an NT system. These files must not be observable, or alterable by users except authorized system administrators.

4.21 Protection of critical operating system files.

Test: On Intel and Pentium-based systems: Verify that several critical

operating system files exist in the root directory of the system

partition and are properly protected.

Method: From the File Manager (Explorer), review the permissions of the

files below.

If the files are not visible, then click on View, Folder Options, and

View, then select Show all files. Reset to Do not show hidden or

system files after setting the permissions.

Expectations: The file permissions must be as below:

| File           | Permissions                  |
|----------------|------------------------------|
| \BOOT.INI,     | Administrators: Full Control |
| \NTDETECT.COM, | SYSTEM: Full Control         |
| \NTLDR         |                              |
| \AUTOEXEC.BAT, |                              |
| \CONFIG.SYS    |                              |

Example Table

| Results: | Passed | Failed | Not Tested | <b>Initials</b> | Date |
|----------|--------|--------|------------|-----------------|------|
|          | 7      |        |            |                 |      |

Comments:

**NOTE:** 

Remove all \*.bak files at this level

**Feature:**All computers and users are registered in Company's NWIS database. NWIS issues a unique computer name to the computer when it is registered. NWIS issues a unique user name to each Company staff member. The Company NWIS database maintains the user and computer name.

| 4.22 | NWIS Comput   | or Nama Varification                                                                                                    |
|------|---------------|----------------------------------------------------------------------------------------------------|
| 4.22 | Test:         | er Name Verification  Verify that the computer name matches the NWIS-registered computer name.                                                        |
|      | Method:       | Select START; Settings, Control Panel, and select the Network Icon. Check that the Computer Name listed matches the registered name for the computer. |
|      | Expectations: | The computer name must match the NWIS-registered computer name.                                                                                       |
|      |               | Example Illustration                                                                                                    |
|      | Results:      | Passed Failed Not Tested Initials Date                                                                                                    |

**Feature:** Local users have access to all local files on their computer after being validated by the PDC. The only account that can be used to log onto the workstation, at the workstation, is the local administrator's account. No users accounts are maintained on the workstation.

#### 4.23 Check local user accounts.

Comments:

Test: Verify that there are no local user accounts on the workstation.

Local accounts for SMS, IIS, or other third-party software may be on the workstation.

Method: Select START | Programs | Administrative Tools (Common), and

select **User Manager**. Check that the account names listed in the User name column match the registered administrator names for the

users.

Expectations: The only accounts on the workstation are the default accounts

shown. Local accounts for SMS, IIS, or third-party software is

acceptable.

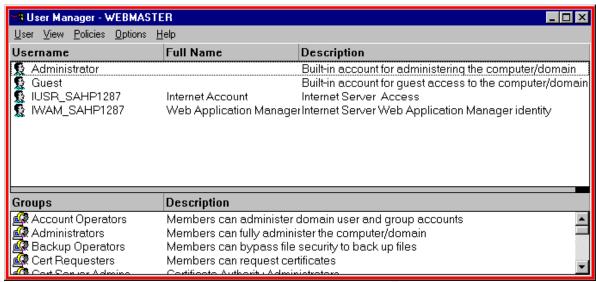

**Example Illustration** 

Results: Passed \_\_\_ Failed \_\_\_ Not Tested \_\_\_ Initials \_\_\_\_ Date

Comments:

Feature: Users on a network must have no user-privileges other than those needed to perform their assigned tasks.

t the User Rights and Policies

Test: Verify user rights are restricted to the minimum required.

Method: From the User Manager window, evaluate the system wide rights

policy by comparing each right with those as shown in the table

below.

Note: "-----" means No Access.

| Process                             | Permissions         |
|-------------------------------------|---------------------|
| Access this computer from network   | Administrators      |
| -                                   | USER\ <i>userid</i> |
| Act as part of the operating system |                     |
| Add workstations to domain          |                     |
| Back up files and directories       | Administrators      |
|                                     | Backup Operators    |
| Bypass traverse checking            |                     |
| Change the system time              | Administrators      |
|                                     | USER\ <i>userid</i> |
| Create a pagefile                   |                     |
| Create a token object               |                     |
| Create permanent shared objects     |                     |
| Debug programs                      |                     |
| Force shutdown from a remote system | Administrators      |
|                                     |                     |
| Generate security audits            | Administrators      |
|                                     |                     |
| Increase quotas                     |                     |
| Increase scheduling priority        | Administrators      |
| Load and unload device drivers      | Administrators      |
| Lock pages in memory                |                     |
| Log on as a batch job               |                     |
| Log on as a service                 |                     |
| Log on locally                      | USER\userid         |
|                                     | Administrators      |
| Manage auditing and security log    | Administrators      |
| Modify firmware environment values  |                     |
| Profile single process              |                     |
| Profile system performance          | Administrators      |
| Replace a process level token       | Administrators      |
| Restore files and directories       | Administrators      |
| restore mes and uncours             | Backup Operators    |
| Shut down the system                | Administrators      |
| onat down the system                | Backup Operators    |
|                                     | USER\userid         |
|                                     |                     |

Expectations: User rights must be as indicated in the referenced table. For

example: Unless required by operational necessity, "Debug Programs" is to be removed from all accounts, including Administrators, as it is not auditable.

Results: Passed \_\_\_ Failed \_\_\_ Not Tested \_\_\_ Initials \_\_\_\_ Date \_\_\_

**Feature:** Disable the User's ability to Change their password.

#### 4.25 Disable the Change Password function

There are no user accounts authorized on this workstation. Therefore the user of the workstation does not have a local user's account that could be changed.

**Feature:** Disable the Guest account to prevent unauthorized access to a workstation.

#### 4.26 Disable the Guest account.

Comments:

Test: Verify that the "Guest" account has been disabled.

Method: From the User Manager window, double click on "Guest."

Expectations: The "Account Disabled" box must be checked.

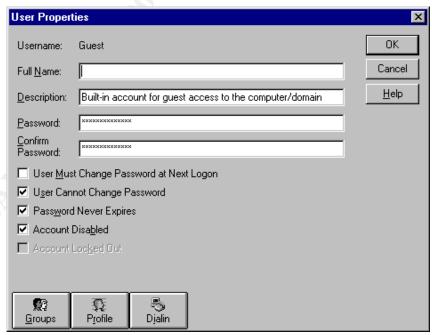

**Example Illustration** 

Results: Passed \_\_\_ Failed \_\_\_ Not Tested \_\_\_ Initials \_\_\_\_ Date

36

**Feature:** Password age and length are controlled, the number of unsuccessful log on attempts is counted and an account lockout is established after a predetermined number of unsuccessful logon attempts.

### 4.27 Password age and length

Test: For High-risk Workstations verify the following parameters:

Method: From Start | Program | Administrative Tools, | User Manager, select Policies/Account.

- 1. maximum password age is **180** days
- 2. minimum Password age: Allow Changes in 1 Days
- 3. minimum password length is At Least 8 Characters
- 4. Password Uniqueness Remember 5 Passwords
- 5. Account lockout is selected
- 6. Lockout after 5 bad logon attempts is selected
- 7. Reset count after 120 minutes is set
- 8. Lockout Duration is set for Forever(until admin unlocks)
- 9. Users must log on in order to change password is checked

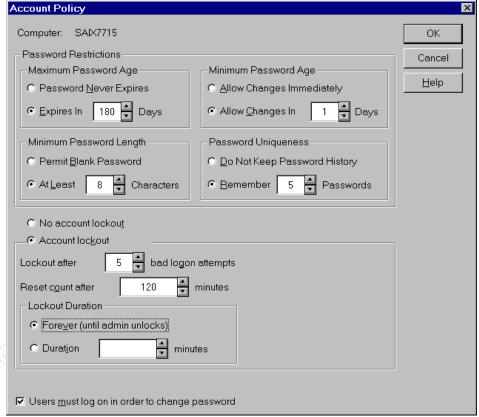

**Example Illustration** 

| Expectations: | The parameters are set as indicated in the Illustration. |        |            |          |      |  |
|---------------|----------------------------------------------------------|--------|------------|----------|------|--|
| Results:      | Passed                                                   | Failed | Not Tested | Initials | Date |  |
|               |                                                          |        |            |          |      |  |

Comments:

**Feature:** Auditing of users attempts to login, successful and unsuccessful, and failure to access data or applications must be automatically tracked.

4.28 Auditing of users' logon attempts and data access failures.

Test: Verify that auditing is set up to record all successful and

unsuccessful login attempts to the node and all attempts to access data or resources that result in denial of access, and all network

service attempts (i.e., connections).

Method: From User Manager/Policies, review the Audit Policy parameters.

Expectations: At a minimum, "Logon and Logoff", "File and Object Access," "Use

of User Rights," "User and Group and Management," "Security Policy Changes", and "Restart, Shutdown, and System" must be checked under the Failure column. "Logon and Logoff", User and Group Management", "Security Policy Changes" and "Restart, Shutdown, and System" options must be checked under the Success

column.

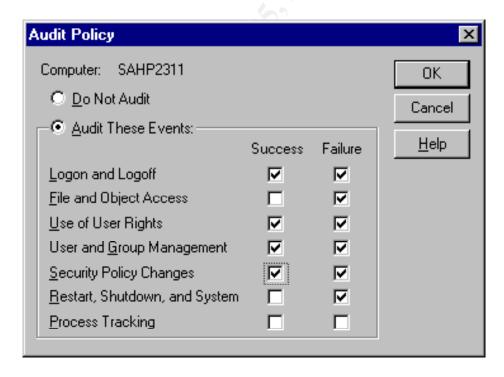

**Example Illustration** 

Results: Passed \_\_\_ Failed \_\_\_ Not Tested \_\_\_ Initials \_\_\_\_ Date

**Feature:** The security log records user events on the network. These records provide an audit trail of user and account activity. There are three logs 1) System, 2) Security, and 3) Application. All three logs need to be set according to the configuration shown below.

### 4.29 Event Log Settings

Test: Verify the event log settings are:

- a) Maximum Log Size is at least 8192 Kilobytes.
- b) Event Log Wrapping is set to "Overwrite Events Older than 180 days"

Method: From **START** | **Programs** | **Administrative Tools (Common)** 

|Event Viewer. Select the pull-down menu  $Log \rightarrow Log$  Settings. Change Settings for each of the three logs (System, Security,

Application)

Expectations: The System, Security and Application logs are correctly set.

| The system                                                  | Event Log Settings                             | X            |
|-------------------------------------------------------------|------------------------------------------------|--------------|
| administrator<br>may increase<br>the Log Size<br>as needed. | Change Settings for Security ▼ Log             | OK<br>Cancel |
|                                                             | Maximum Log Size: 8192                         | Default      |
|                                                             | Event Log Wrapping                             | <u>H</u> elp |
|                                                             | O Overwrite Events as <u>N</u> eeded           |              |
|                                                             | Overwrite Events <u>O</u> lder than 180        |              |
|                                                             | O Do Not Overwrite Events (Clear Log Manually) |              |
|                                                             |                                                |              |

**Example Illustration** 

| Results: | Passed _ | Failed | Not Tested | Initials | Date |
|----------|----------|--------|------------|----------|------|
|          |          |        |            |          |      |

| Feat | authorized                  | ability to change audit logs form the basis of all audits. Only administrators with proper authorization can have access to these eral users cannot have any access to the audit files.                                                                                                    |
|------|-----------------------------|----------------------------------------------------------------------------------------------------|
| 4.30 | Control access to Test:     | Verify that the "read/write" access to files containing audit information is restricted to those with proper authorization (e.g., administration or audit-privileged accounts).                                                                                                    |
|      | Method:                     | From the Explorer or by using My Computer and the folders, review the Security Permissions of the audit files with an extension of .evt in \%system root%\system32\config. Hardcopy logs must be locked away from general user access.                                                                                                    |
|      | Expectations:               | The SYSTEM and ADMINISTRATOR have full control.                                                                                                    |
|      | Results:                    | Passed Failed Not Tested Initials Date                                                                                                    |
|      | Comments:                   |                                                                                                    |
| Feat | ure: The Alerte be disabled | r and Messenger Services can be a source of vulnerability and must l.                                                                                                    |
| 4.31 | Disable the Alex<br>Test:   | rter and Messenger Services.  Verify that the Alerter and Messenger Services are disabled.                                                                                                    |
|      | Method:                     | From <b>Start</b> -  <b>Settings</b> , select <b>Control Panel</b> . Select the <b>Services</b> . From the Services popup select Alerter then select Startup. In the <b>Service</b> popup select the <b>Disabled</b> radio button. Click <b>OK</b> . Select the <b>Messenger</b> service, then select <b>Startup</b> . In the <b>Service</b> popup select the Disabled radio button. Click <b>OK</b> then <b>close</b> . |
|      | Expectation:                | The Alerter and Messenger Services are disabled.                                                                                                    |
|      | Results:                    | Passed Failed Not Tested Initials Date                                                                                                    |
|      | Comments:                   |                                                                                                    |

**Feature:** The DCOM Distributed Computing Facility in NT 4.0 is currently the source of a major security vulnerability. This facility must be disabled on High-risk systems.

### 4.32 Disable DCOM.

Test: Verify that the DCOM Distributed Computing Facility is disabled.

Method: From "Start" select"Run" and enter "dcomcnfg" in the select box. Select the "Default Properties" tab and assure that the checkbox labeled "Enable Distributed COM on this Computer" is NOT checked.

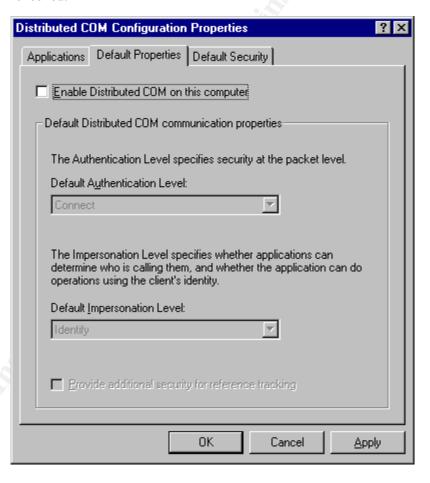

**Example Illustration** 

| Expectations: | The "Ena | ble Distribu | ited COM on th | is Computer" | is not enabled |
|---------------|----------|--------------|----------------|--------------|----------------|
| Results:      | Passed _ | Failed       | Not Tested     | Initials     | Date           |
|               |          | _            |                |              |                |
| Comments:     |          |              |                |              |                |

| Feat | ure: Rename the                        | e Administrators account to prevent attacks at local site.                                                                                                    |
|------|----------------------------------------|----------------------------------------------------------------------------------------------------|
| 4.33 | Rename the Adr<br>Test:                | <ol> <li>Verify administrators account information.</li> <li>The Administrators account has been renamed. The renamed account must follow NWIS naming conventions (e.g. mswoaa).</li> <li>Change the description so that it does not indicate that this is an administrator's account.</li> <li>The renamed administrator's account and password must be written down, sealed in an envelope, marked as SRD, and stored in the department's High-risk repository.</li> </ol> |
|      | Method:                                | From the "User Manager" window, click on the renamed Administrator account (e.g. mswoaa). Select Group and check that the user is a member of the administrators group.                                                                                                    |
|      | Expectations:                          | The administrator account is named in accordance with NWIS guidelines.                                                                                                    |
|      | Results:                               | Passed Failed Not TestedInitials Date                                                                                                    |
|      | Comments:                              |                                                                                                    |
| Feat | ure: Create a "d                       | ecoy" account for Administrator.                                                                                                    |
|      | <b>Iphanumeric pa</b> Create a "decoy" | istrator account password must be an 8-character, assword. It must be written down and stored as High-risk.  " account for Administrator.  Verify administrators account information.  A new account called Administrator has been created.                                                                                                    |
|      |                                        | This account belongs to no groups.                                                                                                    |
|      | Method:                                | From the "User Manager" window, select New User. Type Administrator in the Username window. Check the Account Disabled check box. Give the account an 8 character, alphanumeric password.                                                                                                    |
|      | Expectations:                          | The administrator account has no group membership.                                                                                                    |
|      | Results:                               | Passed Failed Not Tested Initials Date                                                                                                    |

| Feature: | workstatio<br>that have of<br>displayed of<br>keyboard a<br>protected.                                                                                                  | vers <i>are not</i> used to protect High-risk information. High-risk ons must be attended during high-risk processing by staff member(s) common NTK for the information being processed. The information on the monitor must be automatically protected after a period of no activity. Installed NT Screen Savers must be used and password. The inactivity time is be set for 15 minutes (max) (The inactivity time to less than 15 minutes). |  |  |
|----------|----------------------------------------------------------------------------------------------------|----------------------------------------------------------------------------------------------------|--|--|
|          |                                                                                                    |                                                                                                    |  |  |
| 4.35 Scr | een Saver<br>Test:                                                                                                    | Verify that the workstation invokes an NT Screen Saver after <b>at most</b> 15 minutes of keyboard inactivity and is password protected.                                                                                                    |  |  |
|          | Method: Monitor the system and check to ensure an NT Screen Saver appears after a max of 15 minutes of keyboard inactivity and that Screen Saver is password protected. |                                                                                                    |  |  |
| Exp      | ectations:                                                                                                    | If a screen saver is used, a password protected NT Screen Saver that activates within 15 minutes is used.                                                                                                    |  |  |
|          | Results:                                                                                                    | Passed Failed Not Tested Initials Date                                                                                                    |  |  |
| Co       | omments:                                                                                                    |                                                                                                    |  |  |
|          |                                                                                                    |                                                                                                    |  |  |
| Feature: | packs or minstallation<br>Command                                                                                                    | ency Repair Disk (ERD) must be created or updated when service najor applications are added. The ERD can be created or updated after n of Windows NT 4.0 by using the rdisk /s command from the Prompt Window. This ERD captures the changes made to the uring the configuration. Do not use the ERD created in 8.4.                                                                                                    |  |  |
| NOTE:    |                                                                                                    | contains a copy of the registry information and must be protected as and stored accordingly. Apply external label: "Protect as High-risk".                                                                                                    |  |  |
| 4.36 Em  | ergency Rep<br>Test:                                                                                                    | pair Disk. Create or Update the Emergency Repair Disk.                                                                                                    |  |  |
|          | Method:                                                                                                    | From Start   Run "command". Then enter "rdisk /s".                                                                                                    |  |  |
| Exp      | pectation:                                                                                                    | The Emergency Repair Disk now reflects the installed system configuration.                                                                                                    |  |  |
|          | Results:                                                                                                    | Passed Failed Not Tested Initials Date                                                                                                    |  |  |

# Reboot the computer before continuing.

Caution Caution Caution

Microsoft NT 4.0 sets all directories and files with "Everyone" having Full Control. Data directories must be created for only the users or groups which need access and

- 1. The group **Everyone** must be removed
- 2. Security Permissions must be set so that the <u>data-owner</u>, or the <u>owner of the computer</u> has **Full Control**. The administrator may or may-not be granted access to the directories. Access is determined by the data owner, not the administrator
- 3. The installer must ensure that the data owner understands how the Security Permissions are set, why they must be set, what must be set, and how to check the permissions on directories and files

If questions arise concerning directory policies and/or permissions, contact the local NT Administrator or the Computer Security Department.

Caution Caution Caution

## 2 References

Fossen, Jason and Kolde, Jennifer. (2000) Securing Windows NT, Step by Step, Parts 1-3: Monterey, Ca: The SANS Institute

Schultz, Eugene (2000) Windows NT/2000 Network Security: Macmillan Publishing

Schultz, Eugene (1999) Windows NT Security, Advanced, Parts 1 & 2: San Francisco, Ca: The SANS Institute